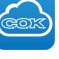

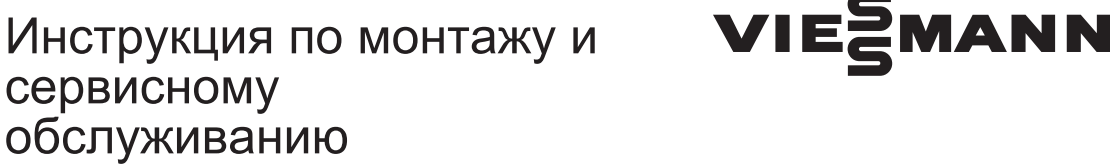

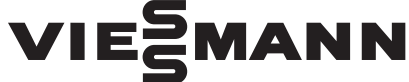

**для специалистов**

**Vitogate 200 Тип EIB** Связь с отопительной установкой через системы KNX/EIB

*Указания относительно области действия инструкции см. на последней странице.*

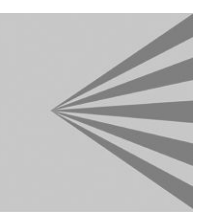

# VITOGATE 200

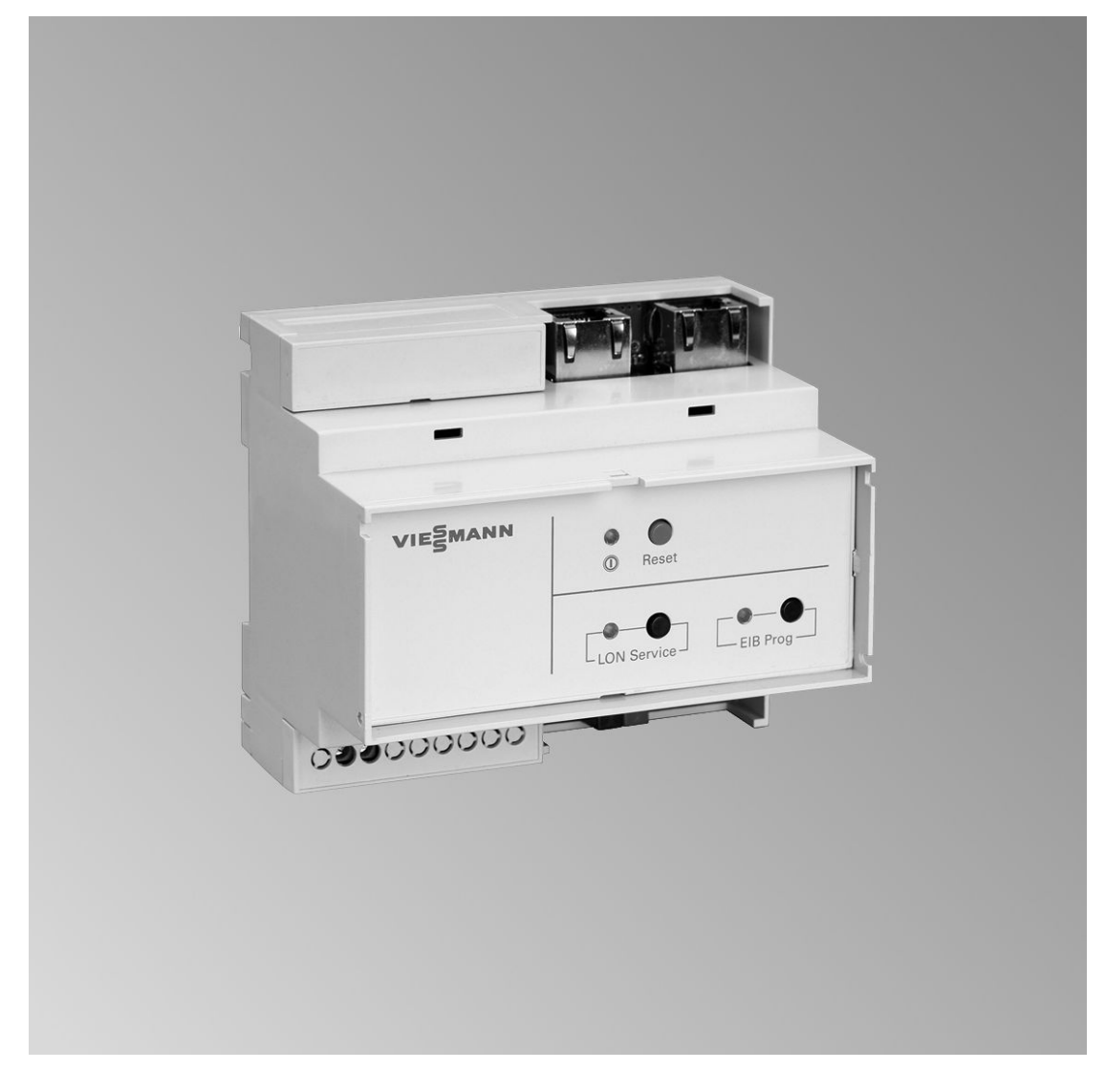

5599 880 GUS 6/2007 **Просим хранить!**

Указания по технике безопасности

#### **Указания по технике безопасности**

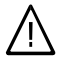

Во избежание опасных ситуаций, физического и материального ущерба просим строго придерживаться данных указаний по технике безопасности.

#### **Указания по технике безопасности**

#### **Опасность**

Этот знак предупреждает об опасности причинения физического ущерба.

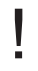

#### **Внимание**

Этот знак предупреждает об опасности материального ущерба и вредных воздействий на окружающую среду.

#### *Указание*

*Сведения, которым предшествует слово "Указание", содержат дополнительную информацию.*

#### **Целевая группа**

Данная инструкция предназначена исключительно для аттестованных специалистов.

- Работы на газовом оборудовании разрешается выполнять только специалистам по монтажу, имеющим на это допуск ответственного предприятия по газоснабжению.
- Электротехнические работы разрешается выполнять только специалистам-электрикам, аттестованным на выполнение этих работ.
- Первичный ввод в эксплуатацию должен осуществляться изготовителем установки или аттестованным им специализированным предприятием.

#### **Предписания**

При проведении работ должны соблюдаться

- законодательные предписания по охране труда,
- законодательные предписания по охране окружающей среды,
- требования организаций по страхованию от несчастных случаев на производстве,
- соответствующие правила техники безопасности по DIN, EN, ГОСТ, ПБ и ПТБ

#### **Указания по технике безопасности** (продолжение)

#### **При запахе газа**

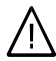

#### **Опасность**

При утечке газа возможны взрывы, следствием которых могут явиться тяжелейшие травмы.

- Не курить! Не допускать открытого огня и искрообразования. Категорически запрещается пользоваться выключателями освещения и электроприборов.
- Закрыть запорный газовый кран.
- Открыть окна и двери.
- Вывести людей из опасной зоны.
- Находясь вне здания, известить уполномоченное специализированное предприятие по газо- и электроснабжению.
- Находясь в безопасном месте (вне здания), отключить электропитание здания.

#### **При запахе продуктов сгорания**

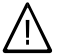

#### **Опасность**

Продукты сгорания могут стать причиной опасных для жизни отравлений.

- Вывести отопительную установку из эксплуатации.
- Проветрить помещение, в котором находится установка.
- Закрыть двери в жилые помещения.

#### **Работы на установке**

- При использовании газового топлива закрыть запорный газовый кран и защитить его от случайного открытия.
- Выключить электропитание установки (например, посредством отдельного предохранителя или главным выключателем) и проконтролировать отсутствие напряжения.
- Принять меры по предотвращению повторного включения установки.

#### **Внимание**

!

!

Под действием электростатических разрядов возможно повреждение электронных элементов.

Перед выполнением работ прикоснуться к заземленным предметам, например, к отопительным или водопроводным трубам для отвода электростатического заряда.

#### **Ремонтные работы**

#### **Внимание**

Ремонт элементов, выполняющих защитную функцию, не допускается по соображениям эксплуатационной безопасности установки.

Дефектные элементы должны быть заменены оригинальными деталями фирмы Viessmann.

#### Указания по технике безопасности

#### **Указания по технике безопасности** (продолжение)

**Дополнительные элементы, запасные и быстроизнашивающиеся детали**

#### **Внимание**

!

Запасные и быстроизнашивающиеся детали, не прошедшие испытание вместе с установкой, могут ухудшить эксплуатационные характеристики. Монтаж не имеющих допуска элементов, а также неразрешенные изменения и переоборудования могут отрицательным образом повлиять на безопасность установки и привести к потере гарантийных прав.

При замене использовать исключительно оригинальные детали фирмы Viessmann или запасные детали, разрешенные к применению фирмой Viessmann.

#### Оглавление

### **Оглавление**

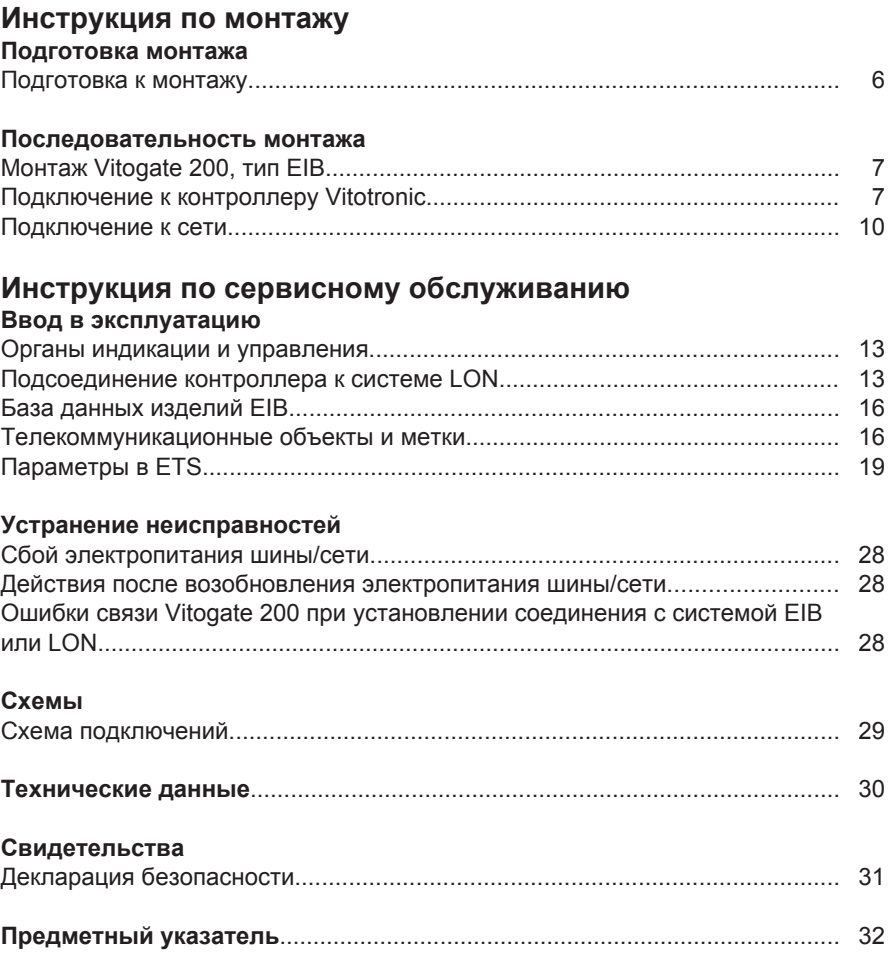

#### <span id="page-5-0"></span>**Подготовка к монтажу**

#### **Информация об изделии**

Шлюз Vitogate 200, тип EIB, служит для подключения контроллеров Vitotronic с встроенным телекоммуникационным модулем LON (принадлежность) к системам KNX/EIB.

Интеграция Vitogate 200, тип EIB, в систему KNX/EIB должна выполняться сертифицированным специалистом.

#### **Использование**

Возможно выполнение соединения со следующими контроллерами Vitotronic:

Газовые настенные котлы:

- Vitotronic 100, тип HC1
- Vitotronic 100, тип HC2
- Vitotronic 200, тип HO1
- Vitotronic 300-K, тип MW2 Vitotronic 333, тип MW2

Жидкотопливный конденсационный котел:

■ Vitotronic 200, тип KW6

#### **Функции**

С помощью Vitogate 200, тип EIB, пользователь установки в сочетании с системой EIB может использовать следующие функции:

- передача режимов работы отопительной установки
- настройка параметров отопительной установки

Котельные установки средней и большой мощности:

- Vitotronic 200-Н, тип HK1M Vitotronic 050, тип HK1M
- Vitotronic 200-Н, тип HK1S, HK3S Vitotronic 050, тип HK1S, HK3S
- Vitotronic 200-Н, тип HK1W, HK3W Vitotronic 050, тип HK1W, HK3W
- Vitotronic 100, тип GC1
- Vitotronic 200, тип GW1
- Vitotronic 300, тип GW2
- Vitotronic 300-K, тип MW1, MW1S Vitotronic 333, тип MW1, MW1S
- передача сообщений о неисправностях и ошибках
- управление температурой подающей магистрали в зависимости от теплопотребления в сочетании с функциональным модулем EIB производства Viessmann и постоянной регулировкой отдельных помещений через EIB

#### <span id="page-6-0"></span>**Монтаж Vitogate 200, тип EIB**

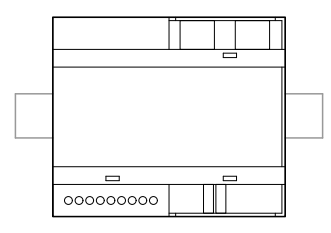

Vitogate 200, тип EIB, пригоден для монтажа на DIN-рейке (TS 35 согласно EN 50 022 35 x 15 и 35 x 7,5) в распределительных шкафах и на стандартных распределительных щитах.

# Монтаж **Монтаж**

### **Подключение к контроллеру Vitotronic**

Система LON фирмы Viessmann рассчитана на шинную топологию "линейного типа" с оконечным сопротивлением на обоих концах (принадлежность). Информацию о выполнении разводки с центральным оконечным сопротивлением (окончание шины) вы сможете обнаружить в "Руководстве по эксплуатации системы LON фирмы Viessmann" на сайте **www.viessmann.de/lon**. Дальность передачи по LON зависит от электрических свойств кабеля. Поэтому разрешается использовать только рекомендуемые виды кабеля. В пределах одной сети LON допускается использование только **одного** типа кабеля. Типы кабелей (предоставляются заказчиком):

- 2-жильный кабель, САТ5, экранированный
- JY(St)Y 2 x 2 x 0,8 мм (телефонный)

Необходимо соблюдать требования к кабелям и эксплуатации интерфейса LON FTT 10-A (см. www.echelon.com).

Все LON-приборы фирмы Viessmann подключаются с помощью штекеров типа RJ45. Для системы LON фирмы Viessmann всегда требуются жилы "1" и "2" и необходимо экранирование. Жилы можно менять местами. При монтаже соблюдение полярности обязательным не является.

#### <span id="page-7-0"></span>Последовательность монтажа

#### **Подключение к контроллеру Vitotronic** (продолжение)

#### *Указание*

*При подключении приборов и прокладке кабелей следует придерживаться требований класса защиты II, т. е. соблюдать воздушные зазоры и пути тока утечки 8,0 мм или толщину изоляции относительно активных узлов 2,0 мм.*

*Для всех элементов, предоставляемых заказчиком (к ним также относятся ПК/ноутбук), должна быть обеспечена надежная электрическая изоляция согласно EN 60 335 или IEC 65.*

#### **Подключение с помощью соединительного кабеля LON**

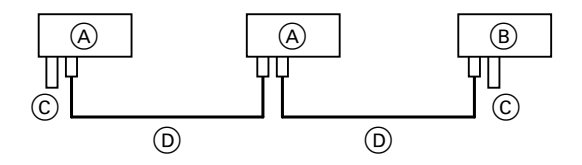

Прокладка на расстояние ≤ 7 м

- A Контроллер Vitotronic
- $\overline{B}$  Vitogate 200, тип EIB
- D Соединительный кабель LON, длина 7 м
- C Оконечное сопротивление

#### **Подключение с помощью соединительного кабеля LON и муфты LON**

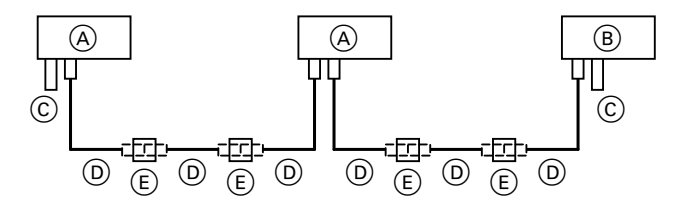

Прокладка на расстояние 7 - 21 м

- A Контроллер Vitotronic
	- E Муфта LON
- **B** Vitogate 200, тип EIB
- C Оконечное сопротивление
- D Соединительный кабель LON, длина 7 м Макс. 3 провода между каждыми двумя приборами

### <span id="page-8-0"></span>**Подключение к контроллеру Vitotronic** (продолжение)

#### **Подключение с помощью кабеля заказчика и штекера LON**

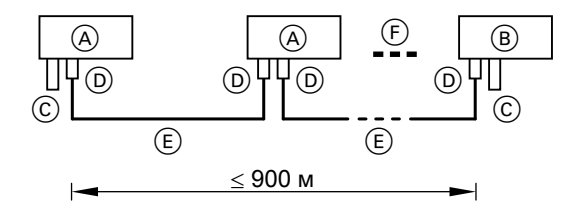

Прокладка на расстояние ≤ 900 м (со штекером LON)

- A Контроллер Vitotronic
- $\overline{B}$  Vitogate 200, тип EIB
- C Оконечное сопротивление
- D Штекер LON
- E Кабель, предоставляется заказчиком
- F До 99 абонентов

#### **Подключение с помощью соединительного кабеля LON, кабеля заказчика и розетки LON**

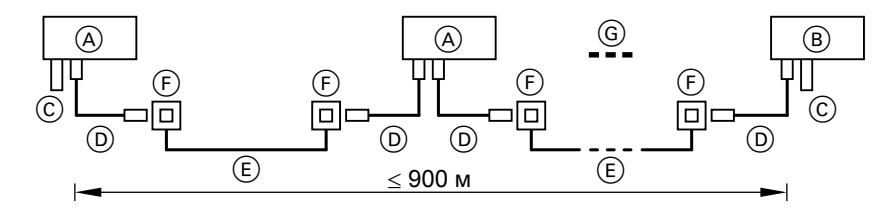

Прокладка на расстояние ≤ 900 м (с розетками LON)

- A Контроллер Vitotronic
- **B** Vitogate 200, тип EIB
- C Оконечное сопротивление
- D Соединительный кабель LON, длина 7 м
- E Кабель, предоставляется заказчиком
- F Розетки LON
- G До 99 абонентов

#### <span id="page-9-0"></span>**Подключение к сети**

#### **Нормы и предписания**

#### **Предписания**

Подключение к сети и защитные меры (например, схема защиты поражения электрическим током или тока утечки) должны быть выполнены согласно IEC 364, правилам подключения местного предприятия энергоснабжения и правилам техники безопасности! Подводящий кабель к Vitogate 200, тип EIB, должен быть защищен предохранителем с током срабатывания не более 16 А.

#### **Требования к главному выключателю (если необходим)**

Главный выключатель должен находиться за пределами помещения, в котором смонтирована установка; **все** незаземленные проводники в нем должны иметь промежутки между контактами не менее 3 мм.

#### **Подключение к сети через главный выключатель**

При выключении отопительной установки через главный выключатель также происходит выключение Vitogate 200, тип EIB, и контроллера Vitotronic.

Передача данных в систему EIB не производится.

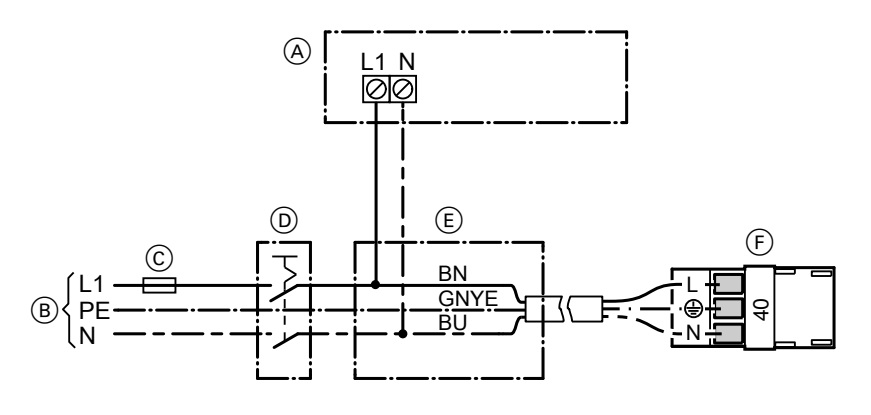

A Vitogate 200, тип EIB

- $\overline{B}$  Подключение к сети 230 В / 50 Гц
- C Предохранитель (макс. 16 A)
- D Главный выключатель, 2-полюсный, предоставляется заказчиком (при наличии)
- E Клеммная коробка (предоставляется заказчиком)

#### <span id="page-10-0"></span>**Подключение к сети** (продолжение)

- F Подача электропитания на контроллер Vitotronic (штекер [40])
- **1.** Проверить, защищен ли подводящий кабель контроллера Vitotronic надлежащим образом.
- **2.** Подсоединить сетевой кабель в клеммной коробке (E) и к штекеру fÖ (выполняется заказчиком).

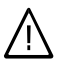

#### **Опасность**

Неправильное подключение жил кабеля может привести к серьезным травмам и повреждению прибора. Убедиться в правильном подключении жил "L1" и "N":

- L1 коричневый
- N синий
- PE зеленый/желтый

**3.** Вставить штекер 40 в контроллер Vitotronic.

Цветовая маркировка согласно DIN IEC 60757 BN коричневый BU синий GNYE зеленый/желтый

#### **Подключение к сети независимо от главного выключателя**

При выключении отопительной установки через главный выключатель модуль Vitogate 200, тип EIB, продолжает работать, а контроллер Vitotronic отключается.

Передача данных в систему EIB не производится.

#### Последовательность монтажа

#### **Подключение к сети** (продолжение)

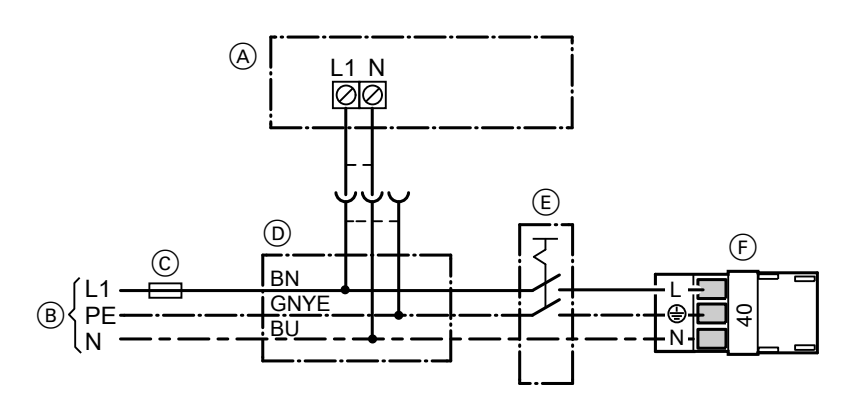

- A Vitogate 200, тип EIB
- B Подключение к сети 230 В / 50 Гц
- C Предохранитель (макс. 16 A)
- D Клеммная коробка (предоставляется заказчиком)
- **1.** Проверить, защищен ли подводящий кабель контроллера Vitotronic надлежащим образом.
- **2.** Подсоединить сетевой кабель в клеммной коробке (D) и к штекеру fÖ (выполняется заказчиком).

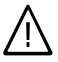

#### **Опасность**

Неправильное подключение жил кабеля может привести к серьезным травмам и повреждению прибора. Убедиться в правильном подключении жил "L1" и "N":

- L1 коричневый
- N синий
- PE зеленый/желтый
- E Главный выключатель, 2-полюсный, предоставляется заказчиком (при наличии)
- F Подача электропитания на контроллер Vitotronic (штекер [40])
- **3.** Вставить штекер 40 в контроллер Vitotronic.

#### <span id="page-12-0"></span>**Органы индикации и управления**

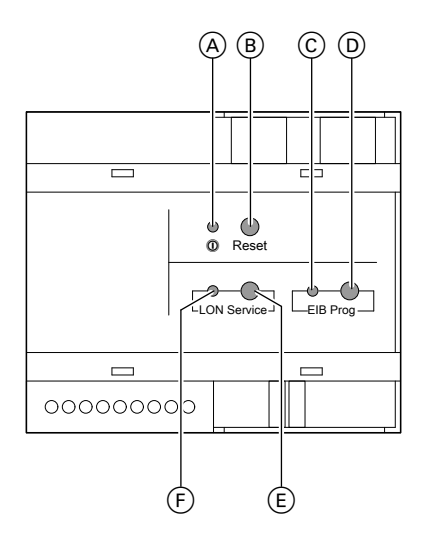

- A Индикатор рабочего состояния " $@$ " (зеленый)
- $(B)$  Кнопка сброса Reset (конфигурация сохраняется)
- C Индикатор состояния блока сопряжения шины для системы EIB (красный)
- D Кнопка программирования EIB для интеграции Vitogate 200, тип EIB, вручную в существующую систему EIB
- E Кнопка сервиса LON для интеграции Vitogate 200, тип EIB, вручную в существующую систему LON
- F Индикатор LON при проверке абонентов (желтый-оранжевый)

### **Подсоединение контроллера к системе LON**

Телекоммуникационный модуль LON (принадлежность) должен быть вставлен в контроллер Vitotronic.

#### *Указание*

*Передача данных через систему LON может длиться несколько минут.*

### **Номер установки Viessmann и номер абонента**

Настроить номер установки LON, номер абонента LON и другие функции в режиме кодирования 2.

> Инструкция по сервисному обслуживанию контроллера Vitotronic и следующая таблица.

#### *Указание*

*В одной системе LON одинаковый номер нельзя назначать дважды. В качестве устройства обработки неисправностей для одной установки может быть закодирован только один контроллер Vitotronic.*

### <span id="page-13-0"></span>**Подсоединение контроллера к системе LON** (продолжение)

#### **Пример: Однокотловая установка с Vitotronic 300, тип GW2 (V300GW2), дополнительно подключенным контроллером отопительного контура Vitotronic 200-H, тип HK3 (V050HK3), и Vitogate 200, тип EIB**

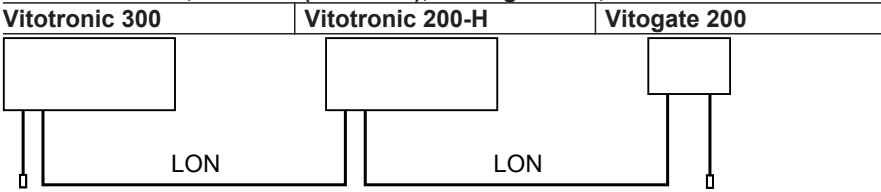

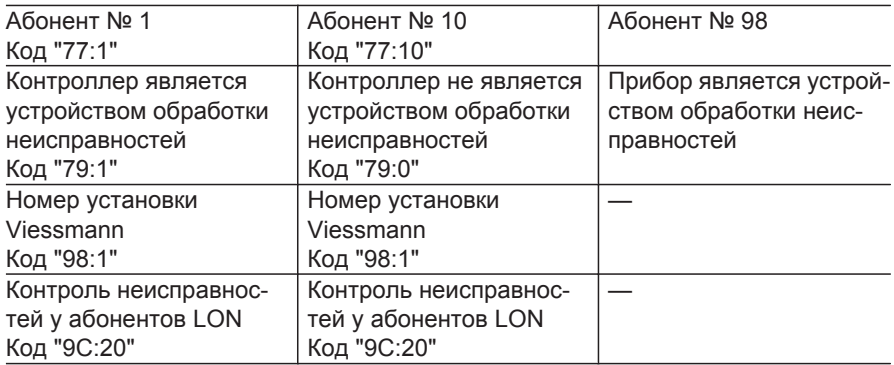

### **Обновление списка абонентов LON**

Исходные условия:

- Все абоненты должны быть подключены.
- Контроллер **должен быть закодирован в качестве устройства обработки неисправностей** (код "79:1").

Нажать следующие клавиши:

**1.**  $\boxed{A}$  +  $\boxed{OR}$  одновременно в течение прибл. 2 с. Запускается процедура проверки абонентов.

**2.**  $(\mathbb{F})$  Список абонентов обновляется спустя примерно 2 мин. Проверка абонентов завершена.

<span id="page-14-0"></span>**Подсоединение контроллера к системе LON** (продолжение)

#### **Выполнение проверки абонентов**

В сочетании с LON.

Посредством проверки абонентов проверяется связь приборов отопительной установки, подключенных к устройству обработки неисправностей.

Исходные условия:

- Контроллер **должен быть закодирован в качестве устройства обработки неисправностей** (код "79:1").
- Во всех контроллерах должен быть закодирован номер абонента LON (см. стр. [13](#page-12-0))
- Список абонентов LON в устройстве обработки неисправностей должен быть актуальным (см. стр. [14\)](#page-13-0)

Нажать следующие клавиши:

**1.**  $\overline{B}$  +  $\odot$  одновременно в течение прибл. 2 с. Запускается процедура проверки абонентов.

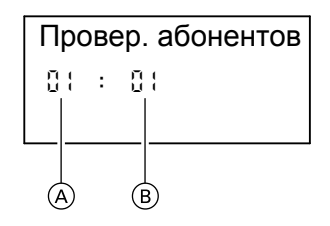

- A Порядковый номер в списке абонентов
- **B** Номер абонента
- **2.**  $(\hat{+})$   $(\hat{-})$  для выбора абонентов.
- **3.**  $\circledR$  Проверка активирована. До завершения проверки на дисплее мигает **"Тест"**. Дисплей и подсветка всех клавиш выбранного абонента мигают в течение около 60 сек.
- **4.** При установлении связи между обоими приборами на дисплее появляется **"Тест полож."**. Если связь между обоими приборами не установлена, то на дисплее появляется **"Тест отриц."**. Проверить связь в системе LON и установленные коды.
- **5.** Для проверки других абонентов повторить действия, описанные в пунктах 2 и 3.
- **6.**  $\boxed{4} + \boxed{0}$  одновременно в течение прибл. 1 с. Проверка абонентов завершена.

#### <span id="page-15-0"></span>**База данных изделий EIB**

Базу данных изделий EIB для Vitogate 200, тип EIB, можно загрузить с сайта **www.viessmann.de/ vitogate-200-eib**.

После завершения загрузки базу данных изделий EIB необходимо импортировать в программу EIB-Tool-Software (ETS). Только после этого возможна настройка параметров телекоммуникационных объектов для системы KNX/EIB.

Интеграция модуля Vitogate 200, тип EIB, в систему KNX/EIB **не** входит в объем поставки Viessmann и должна выполняться сертифицированным специалистом.

#### **Действия после загрузки**

После каждой загрузки через ETS в шлюз выполняется полный сброс.

При этом конфигурация сохраняется.

#### **Телекоммуникационные объекты и метки**

Контроллеры Vitotronic, соединенные через систему LON, предоставляют в распоряжение пользователя 81 точку данных.

Из этого количества Vitogate 200, тип EIB, может обрабатывать в системе EIB до 32 точек данных, а также один бит и один байт ошибок. Каждая из этих 34 точек данных соответствует в системе EIB одному телекоммуникационному объекту.

Для каждой точки данных существуют предварительно настроенные "метки". Предварительная настройка определяет, возможно ли в отношении точки данных через Vitogate 200, тип EIB, только считывание (read) или также запись (write) данных. Если для точки данных метка "write" удаляется, то запись в этой точке данных через систему EIB более невозможна, хотя это было бы возможно при использовании Vitogate 200, тип EIB. Каждому контроллеру Vitotronic соответствуют свои точки данных. В зависимости от настроек при задании параметров всплывающее меню предлагает список соответствующих назначенных точек данных. Список всех существующих точек данных доступен для загрузки на странице **www.viessmann.de/ vitogate-200-eib**.

#### <span id="page-16-0"></span>**Телекоммуникационные объекты и метки** (продолжение)

#### **Телекоммуникационные объекты (состояние при поставке)**

0: Режим работы EIS6 - A1: режим работы EIS6 1: Режим работы EIS6 - A1: режим работы EIS6 2: Режим работы EIS6 - A1: режим работы EIS6 3: Режим работы EIS6 - A1: режим работы EIS6 4: Режим работы EIS6 - A1: режим работы EIS6 5: Режим работы EIS6 - A1: режим работы EIS6 6: Режим работы EIS6 - A1: режим работы EIS6 7: Режим работы EIS6 - A1: режим работы EIS6 8: Режим работы EIS6 - A1: режим работы EIS6 9: Режим работы EIS6 - A1: режим работы EIS6 10: Режим работы EIS6 - A1: режим работы EIS6 11: Режим работы EIS6 - A1: режим работы EIS6 12: Режим работы EIS6 - A1: режим работы EIS6 13: Режим работы EIS6 - A1: режим работы EIS6 14: Режим работы EIS6 - A1: режим работы EIS6 15: Режим работы EIS6 - A1: режим работы EIS6 16: Режим работы EIS6 - A1: режим работы EIS6 17: Режим работы EIS6 - A1: режим работы EIS6 18: Режим работы EIS6 - A1: режим работы EIS6 19: Режим работы EIS6 - A1: режим работы EIS6 20: Режим работы EIS6 - A1: режим работы EIS6 21: Режим работы EIS6 - A1: режим работы EIS6 22: Режим работы EIS6 - A1: режим работы EIS6 23: Режим работы EIS6 - A1: режим работы EIS6 24: Режим работы EIS6 - A1: режим работы EIS6 25: Режим работы EIS6 - A1: режим работы EIS6 26: Режим работы EIS6 - A1: режим работы EIS6 27: Режим работы EIS6 - A1: режим работы EIS6 28: Режим работы EIS6 - A1: режим работы EIS6 29: Режим работы EIS6 - A1: режим работы EIS6 30: Режим работы EIS6 - A1: режим работы EIS6 31: Режим работы EIS6 - A1: режим работы EIS6 32: DP бит ошибки - DP бит ошибки 33: DP байт ошибки - DP байт ошибки

5599 880 GUS

<span id="page-17-0"></span>**Телекоммуникационные объекты и метки** (продолжение)

**Метки для точек данных, предназначенных только для чтения (состояние при поставке)**

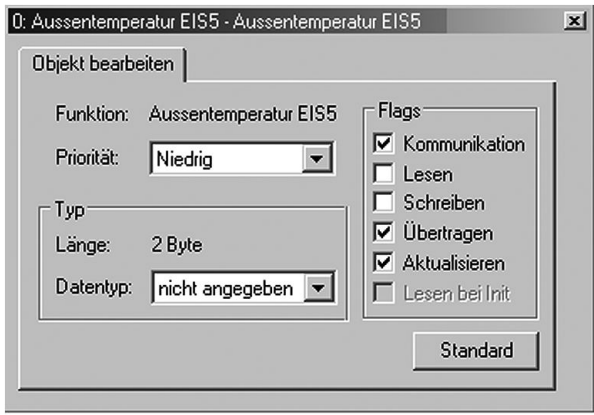

**Метки для точек данных, предназначенных только для записи (состояние при поставке)**

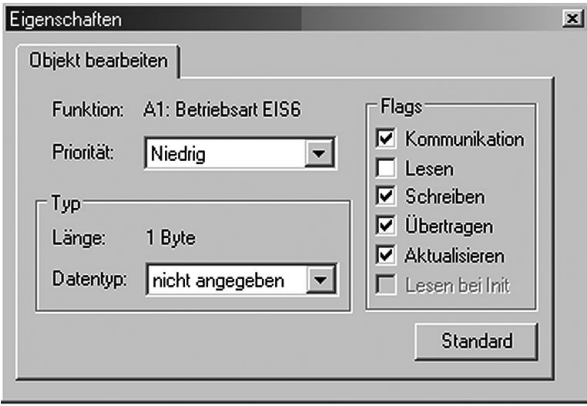

### <span id="page-18-0"></span>**Телекоммуникационные объекты и метки** (продолжение)

#### **Значение меток**

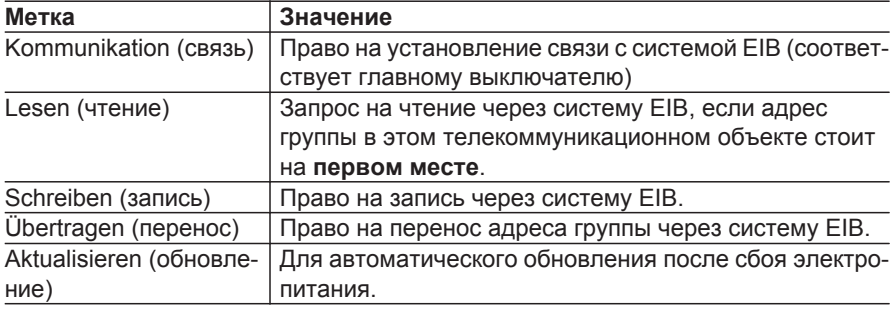

### **Параметры в ETS**

С помощью Vitogate 200, тип EIB, в системе EIB возможно выполнение обработки до 32 телекоммуникационных объектов от контроллеров Vitotronic, соединенных через систему LON.

Передача сообщений о неисправностях отопительной установки производится в форме одного бита и/или одного байта ошибки.

5599 880 GUS

### <span id="page-19-0"></span>**Параметры в ETS** (продолжение)

### **Точки данных (Datenpunkte)**

#### **Пример для ETS3**

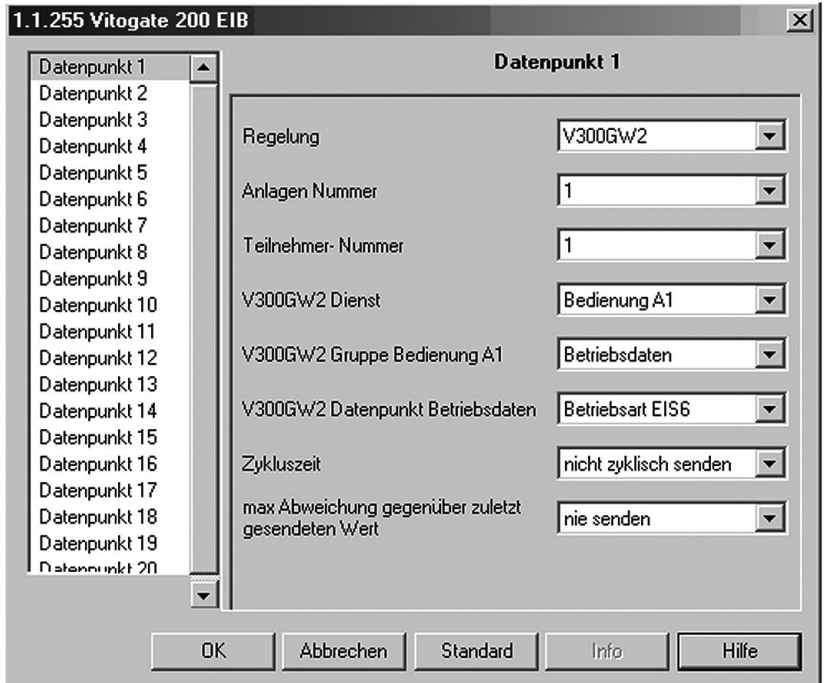

Для каждого телекоммуникационного объекта возможна настройка следующих параметров:

- 1. Regelung (контроллер)
- 2. Anlagen Nummer (номер установки)
- 3. Teilnehmer-Nummer (номер абонента)
- 4. Dienst (служба)
- 5. Gruppe (группа)
- 6. Datenpunkt (точка данных)
- 7. Zykluszeit (время цикла)
- 8. max Abweichung gegenüber zuletzt gesendeten Wert (макс. отклонение от последнего переданного значения)

#### **Для № 1 - Regelung (контроллер)**

Меню для выбора контроллера Vitotronic, который назначен соответствующему телекоммуникационному объекту.

### <span id="page-20-0"></span>**Параметры в ETS** (продолжение)

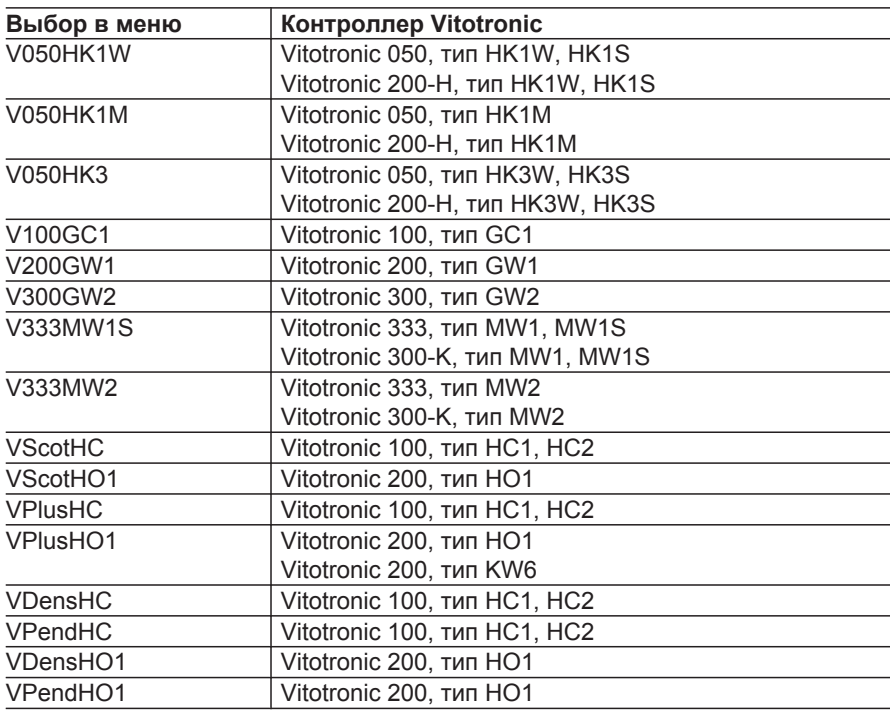

#### **Для № 2 - Anlagen Nummer (номер установки)**

Меню для выбора номера установки Viessmann, который назначен соответствующему телекоммуникационному объекту.

■ Выбор в меню: 1 - 5 Если в системе LON связаны несколько установок, каждой установке присваивается один номер. Возможно подключение до 5 установок. Одна установка может включать в себя не более 4 водогрейных котлов, не более 32 контроллеров отопительного контура и не более 1 каскадного контроллера.

#### *Указание*

*Номер установки Viessmann также должен быть задан в контроллере Vitotronic, установленном в параметре "Контроллер" (информацию о настройке кодов см. на стр. [14\)](#page-13-0).*

#### **Для № 3 - Teilnehmer-Nummer (номер абонента)**

Меню для выбора номера абонента, который назначен соответствующему телекоммуникационному объекту.

■ Выбор в меню: 1 - 97 Если в системе LON связаны несколько контроллеров Vitotronic, то каждому контроллеру Vitotronic присваивается один номер.

### <span id="page-21-0"></span>**Параметры в ETS** (продолжение)

Всего в системе LON могут быть объединены до 97 контроллеров Vitotronic.

#### *Указание*

*Номер абонента также должен быть задан в контроллере Vitotronic, установленном в параметре "Контроллер" (информацию о настройке кодов см. на стр. [14](#page-13-0)). Vitogate 200, тип EIB, предварительно настроен на номер абонента "98" (состояние при поставке).*

#### **Для № 4 - Dienst (служба)**

Меню для выбора функции, которая присваивается соответствующему телекоммуникационному объекту.

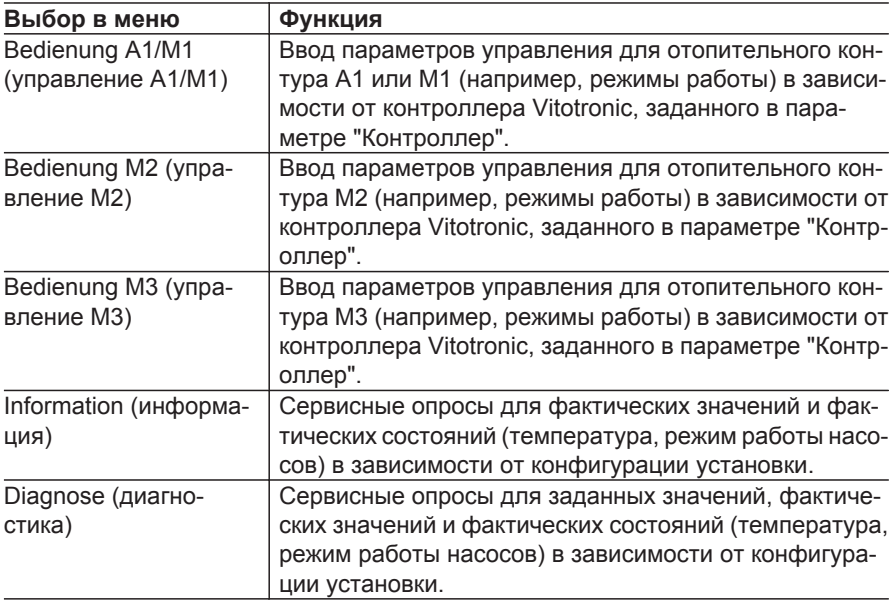

#### **Для № 5 - Gruppe (группа)**

Меню для выбора группы точек данных, которые присваиваются соответствующему телекоммуникационному объекту.

<span id="page-22-0"></span>**Параметры в ETS** (продолжение)

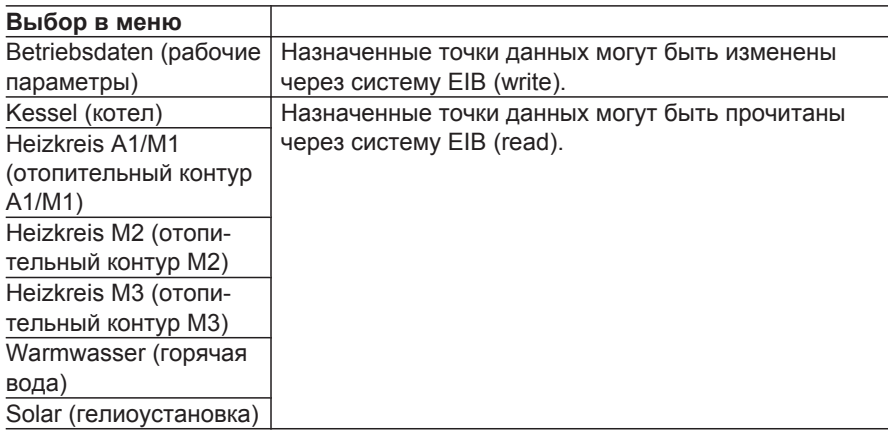

Обзор точек данных: Список доступен для загрузки на странице **www.viessmann.de/vitogate-200-eib**.

#### **Для № 6 - Datenpunkt (точка данных)**

Меню для выбора точки данных, которая назначена соответствующему телекоммуникационному объекту. Выбор зависит от данных, заданных в параметрах "Regelung" (контроллер), "Dienst" (служба) и "Gruppe" (группа).

Обзор точек данных: Список доступен для загрузки на странице **www.viessmann.de/vitogate-200-eib**.

#### **Для № 7 - Zykluszeit (время цикла)**

Меню для выбора интервала передачи, который назначен соответствующему телекоммуникационному объекту.

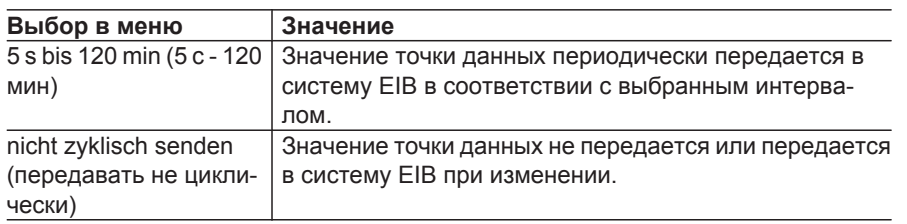

### <span id="page-23-0"></span>**Параметры в ETS** (продолжение)

#### *Указание*

*Чем меньше время цикла, тем больше загрузка шины. Пример: Время цикла: 5 с Задействованные телекоммуникационные объекты: 34 (32 точки данных + бит ошибки + байт ошибки) Телеграмм в минуту: (60 с : 5 с) x 34 = 408*

**Для № - Max Abweichung gegenüber zuletzt gesendeten Wert (Макс. отклонение от последнего переданного значения)**

Меню для выбора интервала передачи в зависимости от настройки времени цикла.

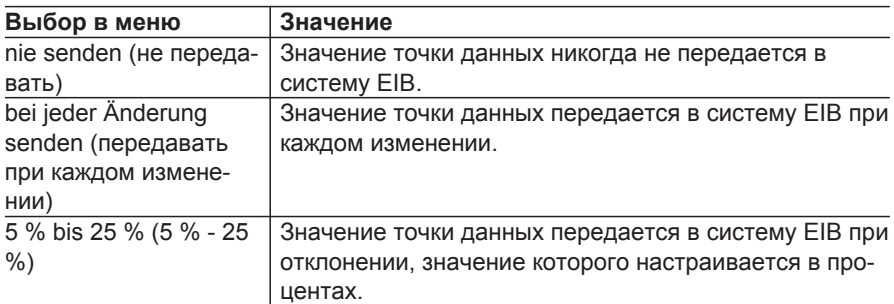

### **Бит ошибки общей неисправности**

#### **Пример для ETS3**

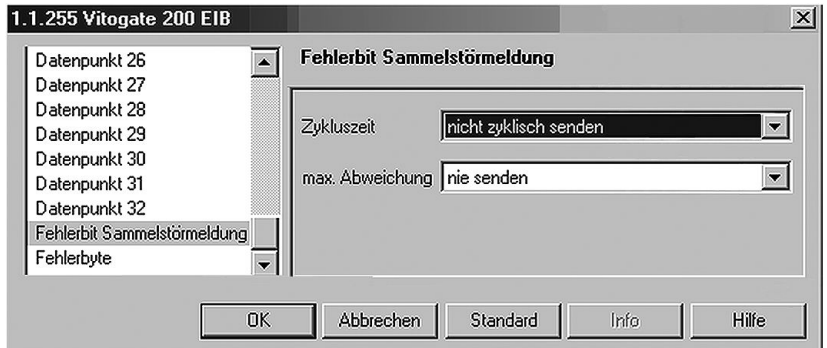

### <span id="page-24-0"></span>**Параметры в ETS** (продолжение)

Если в каком-либо элементе отопительной установки произойдет неисправность, то с помощью окна "Fehlerbit Sammelstörung" (бит ошибки общей неисправности) может быть отправлен соответствующий сигнал общей неисправности. Условием для этого является фиксирование сигнала неисправности также контроллером Vitotronic. Возможна настройка интервала передачи.

#### **Zykluszeit (время цикла)**

Меню для выбора интервала передачи, который назначен биту ошибки общей неисправности.

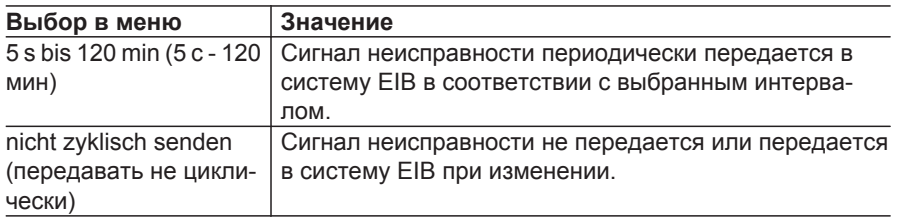

#### *Указание*

*Чем меньше время цикла, тем больше загрузка шины (пример см. на стр. [24](#page-23-0)).*

#### **Max Abweichung (макс. отклонение)**

Меню для выбора интервала передачи в зависимости от настройки времени цикла.

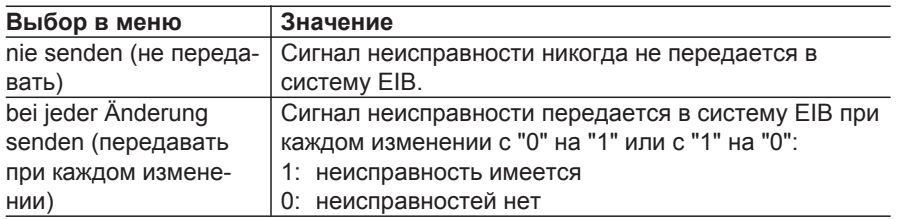

<span id="page-25-0"></span>**Параметры в ETS** (продолжение)

### **Байт ошибки**

**Пример для ETS3**

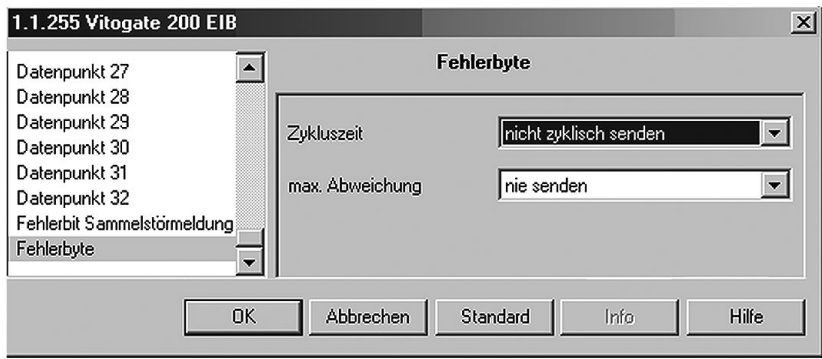

Если в каком-либо элементе отопительной установки произойдет неисправность, то с помощью окна "Fehlerbyte" (байт ошибки) может быть отправлен соответствующий сигнал общей неисправности. Условием для этого является фиксирование сигнала неисправности также контроллером Vitotronic. Код неисправности через систему EIB

может быть снабжен текстовым комментарием и отображен.

Возможна настройка интервала передачи.

Список кодов неисправностей доступен для загрузки на странице **www.viessmann.de/vitogate-200-eib**.

#### **Zykluszeit (время цикла)**

Меню для выбора интервала передачи, который назначен биту ошибки общей неисправности.

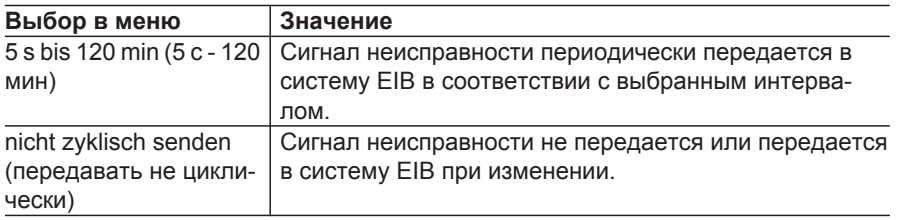

#### *Указание*

*Чем меньше время цикла, тем больше загрузка шины (пример см. на стр. [24](#page-23-0)).*

### <span id="page-26-0"></span>**Параметры в ETS** (продолжение)

### **Max Abweichung (макс. отклонение)**

Меню для выбора интервала передачи в зависимости от настройки времени цикла.

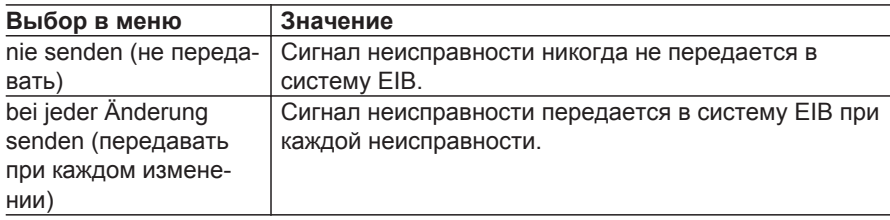

5599 880 GUS

<span id="page-27-0"></span>Устранение неисправностей

#### **Сбой электропитания шины/сети**

После сбоя электропитания в шине/ сети сохраненные точки данных не исчезают.

### **Действия после возобновления электропитания шины/ сети**

При возобновлении электропитания шины/сети или после инициализации через систему EIB выполняется опрос телекоммуникационных объектов. Телекоммуникационные объекты и их значения (если имеются) автоматически обновляются.

Модуль Vitogate 200, тип EIB, снова готов к работе приблизительно через 3 с после возобновления электропитания шины/сети.

### **Ошибки связи Vitogate 200 при установлении соединения с системой EIB или LON**

### **Система EIB**

Если связь Vitogate 200 с системой EIB была прервана, то на контроллере Vitotronic, закодированном в качестве устройства обработки неисправностей, отображается код неисправности "98".

### **Система LON**

Если один абонент LON (например, контроллер Vitotronic) не используется, то в систему EIB данные более не передаются. Если для этого абонента LON определена точка данных бита или байта ошибки, соответствующее сообщение об ошибке отображается в системе EIB.

Схемы

### <span id="page-28-0"></span>**Схема подключений**

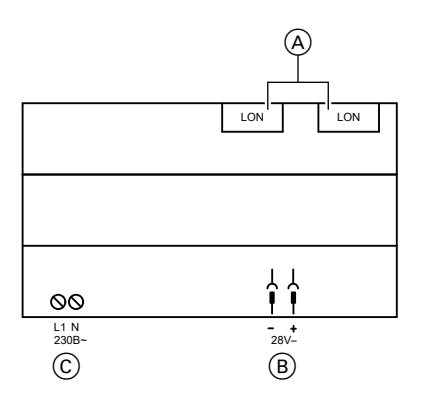

- A Подключение LON 2 гнезда RJ45, экранированные
- B Подключение EIB 28 V– 2 паечных штифта Wago (арт. № 243-131) для подключения клеммы Wago-EIB
- C Подключение к сети 230 В~ 2-полюсная соединительная клемма

Тип: Phoenix MKDSP3/2-5,08

5599 880 GUS

### <span id="page-29-0"></span>Технические данные

## **Технические данные**

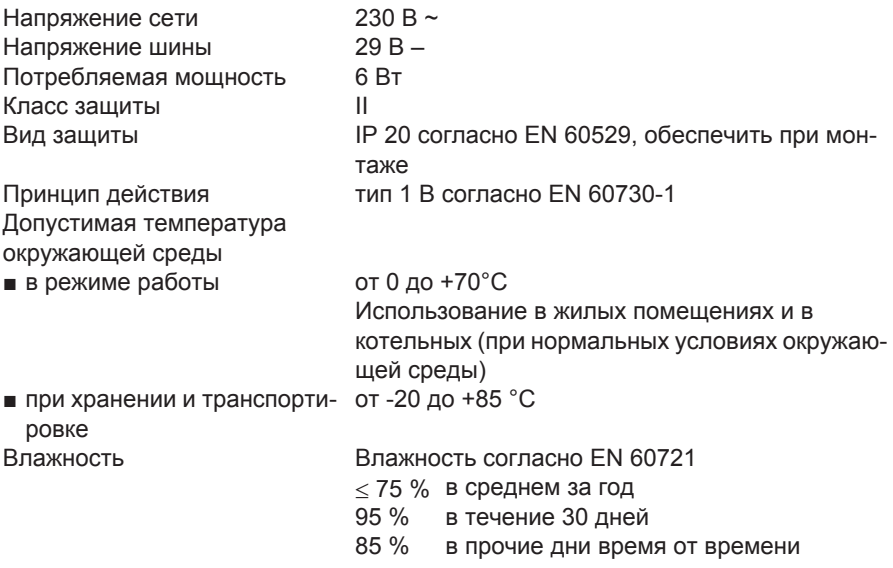

### <span id="page-30-0"></span>**Декларация безопасности**

Мы, фирма Viessmann Werke GmbH & Co KG, D-35107 Аллендорф, заявляем под собственную ответственность, что изделие **Vitogate 200, тип EIB** соответствует следующим стандартам:

DIN EN 50090-2-2 (1997-06) DIN EN 61000-6-2 (2002-08) DIN EN 55024 (2003-10) DIN EN 61000-6-3 (2005-06) DIN EN 55014-1 (2003-09) DIN EN 55014-2 (2002-08)

В соответствии с положениями указанных ниже директив данному изделию присвоено обозначение СЕ:

89/336/EЭС

Аллендорф, 1 июня 2007 года Viessmann Werke GmbH&Co KG

hui

по доверенности Манфред Зоммер

5599 880 GUS

### <span id="page-31-0"></span>Предметный указатель

## **Предметный указатель**

#### **E**

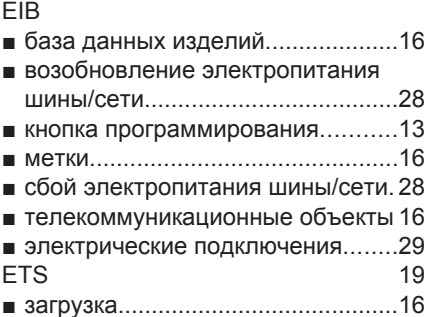

### **L**

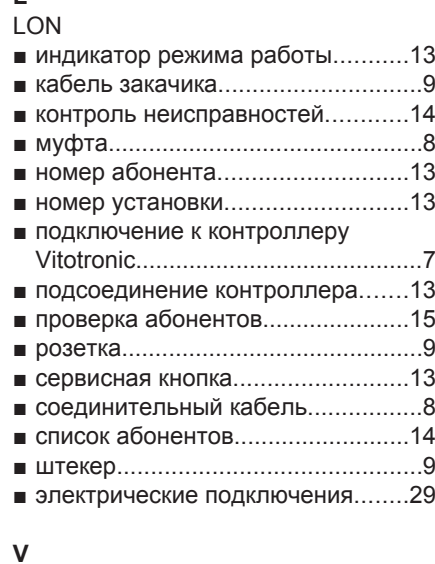

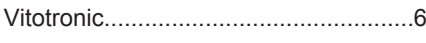

# **Б**

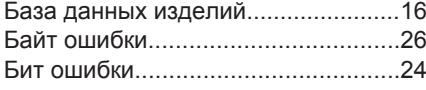

## **В**

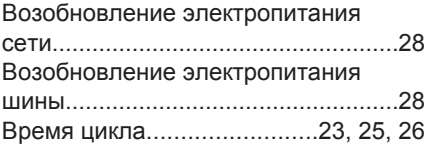

## **Г**

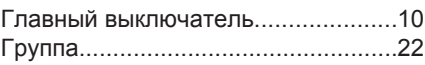

### **З**

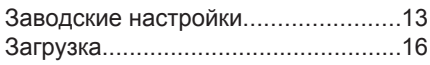

### **И**

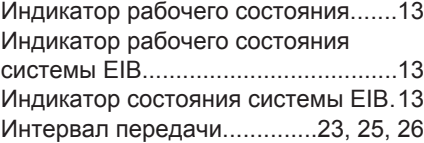

### **К**

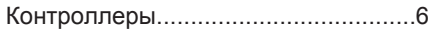

### **М**

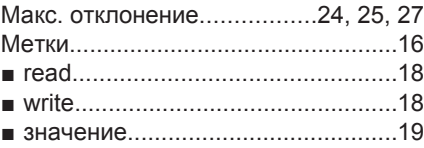

### **Н**

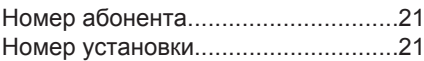

### **О**

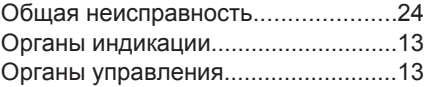

### Предметный указатель

### **Предметный указатель** (продолжение)

### **П**

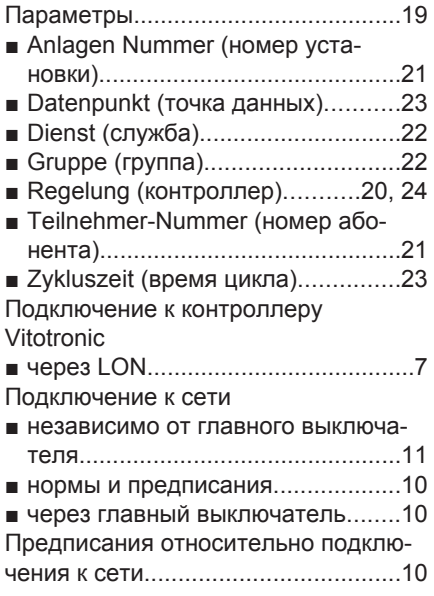

### **Р**

[Распределительный шкаф.](#page-6-0)..............[.7](#page-6-0)

### **С**

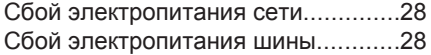

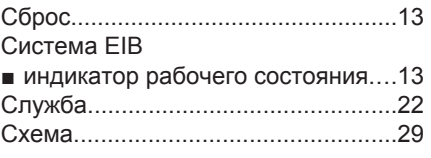

### **Т**

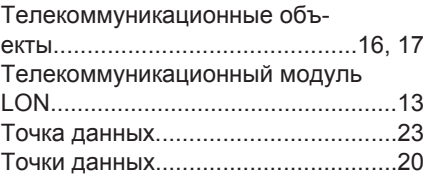

### **У**

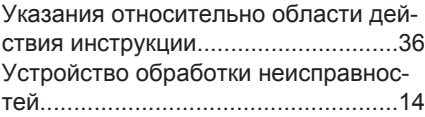

### **Э**

Электрические подключения

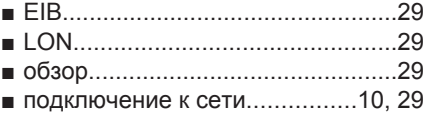

### <span id="page-35-0"></span>**Указание относительно области действия инструкции**

#### **Vitogate 200, тип EIB**

№ заказа 7247 637 Только в сочетании с контроллерами котлового и отопительного контура Viessmann.

> ТОВ "Віссманн" вул. Димитрова, 5 корп. 10-А 03680, м.Київ, Україна тел. +38 044 4619841 факс. +38 044 4619843

Viessmann Group OOO "Виссманн" г. Москва тел. +7 (495) 663 21 11 факс. +7 (495) 663 21 12 www.viessmann.ru